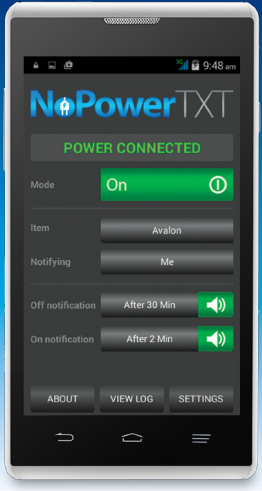

Congratulations on purchasing this versatile power monitoring system.

In just moments you'll enjoy the peace of mind that comes from knowing the power status at your remote location.

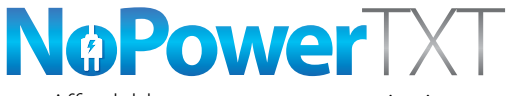

Affordable remote power monitoring

# **nopowertxt.com**

### **Contents**

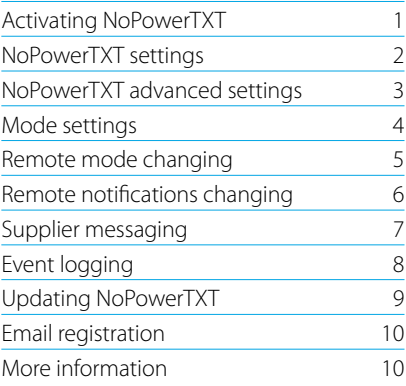

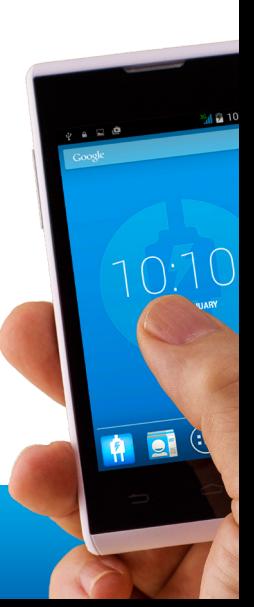

<span id="page-2-0"></span>Your NoPowerTXT system comes with an activated SIM card and is ready to go right out of the box. The SIM is registered to NoPowerTXT and is an integral component of the system.

Your NoPowerTXT phone has been programmed specifically for text messaging only. It will not make phone calls or utilise data for web surfing, etc.

You will be invoiced for a further 12 months of remote power monitoring at the end of each year.

# **Activating NoPowerTXT**

Tap the NoPowerTXT icon on the home screen of your NoPowerTXT phone.

Read the terms and conditions and, if you accept, tap *"accept"* to proceed.

Enter this six digit activation code...

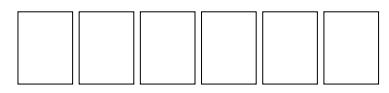

...then press *"activate"*.

 $\overline{a}$ 

Now you're ready to set up NoPowerTXT.

**1**

#### <span id="page-3-0"></span>**NoPowerTXT settings**

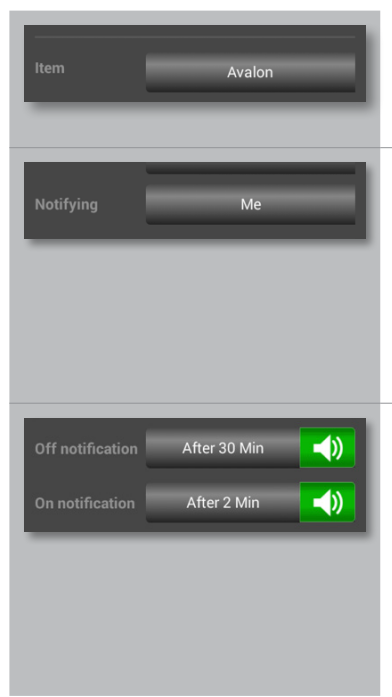

*Item* enters a description for the location of the power outlet you wish to monitor.

*Notifying* enters details of the people you want to notify in the event of a power disconnection. Tick each person you wish to notify or untick if you wish to save them for future notifications.

*Off notification* and *On notification* selects the time delay for text alerts when power is disconnected (off) and reconnected (on).

Select the green audio icon to hear a sound or red audio icon to disable.

### <span id="page-4-0"></span>**NoPowerTXT advanced settings**

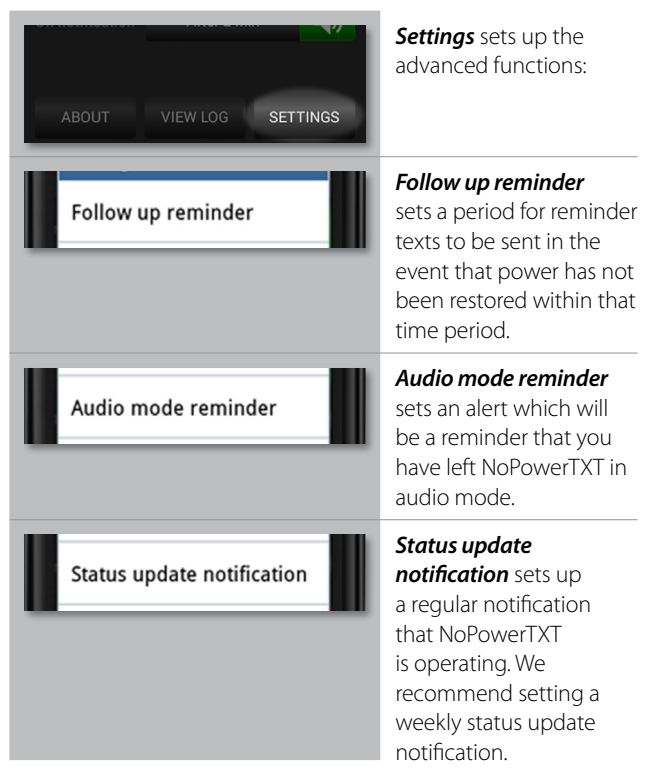

## <span id="page-5-0"></span>**Mode settings**

Cycles through the three available modes:

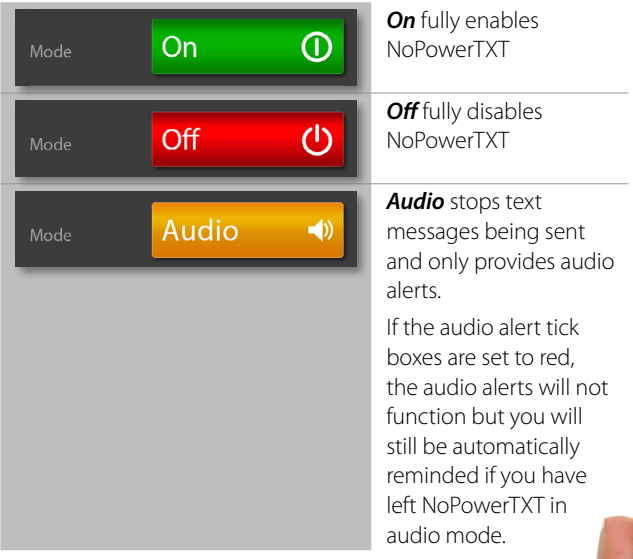

Changing modes automatically sets the audio alert tick boxes (*Off notification* and *On notification*) back to green.

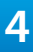

### <span id="page-6-0"></span>**Remote mode changing**

A great feature of NoPowerTXT is the ability to easily change the remote mode and notifications changing features.

- From any phone, simply text the words "*on*", "*off*" or "*audio*" to your NoPowerTXT phone to change the mode.
- NoPowerTXT will send a return message advising you of the new mode status.

If you want to see what your current mode setting is, text the word "*status*" to your NoPowerTXT phone and it will respond with the current mode status.

**5**

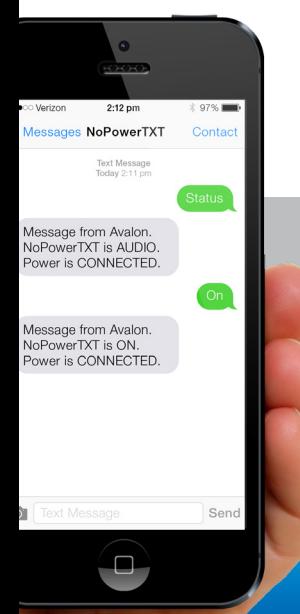

#### **Ease-of-use hint**

Create a contact in your everyday phone with the number of your NoPowerTXT phone. Then you can easily utilise the remote mode changing feature.

## <span id="page-7-0"></span>**Remote notifications changing**

Text "*list*" to your NoPowerTXT phone any time to receive a summary of the numbers in your notification list.

+ means ticked, - means un-ticked

Text any numbers you wish to untick with a minus sign immediately after the number. Enter the numbers you wish to tick with a plus sign immediately after each number.

```
Use a comma to separate the numbers - e.g. 
0415555457-,0412345678-,0417897456+
```
You will receive an updated summary of the numbers on your list with a plus sign adjacent to the numbers that will receive the text messages and a minus sign against the numbers on the list that will not receive any messages.

Numbers can be added by texting the new number to your NoPowerTXT phone with two plus signs (i.e. ++) immediately after the number. The contact name cannot be included when you add a number remotely but can be added on your NoPowerTXT phone when you are next at the remote location.

**Note:** Only phones with numbers already on the notifications list can make changes to the list.

### <span id="page-8-0"></span>**Supplier messaging**

From time to time your NoPowerTXT supplier may add a footer to your status update or alert messages.

It utilises the additional characters available within a standard length text message and there is no additional cost to you.

It is just a convenient way for them to communicate special offers or seasonal messages.

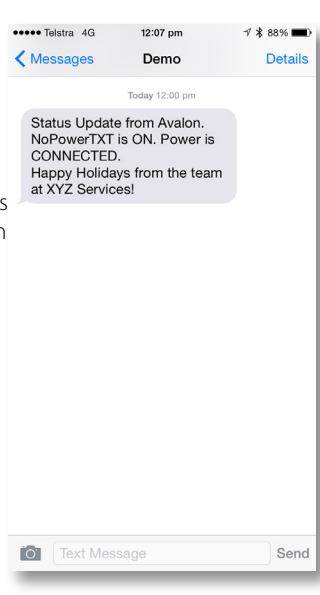

# <span id="page-9-0"></span>**Event logging**

Your NoPowerTXT phone maintains a time-stamped record of all significant events relating to your system. This includes:

- Power disconnected
- Power connected
- Mode changes
- Timer start
- Timer cancelled
- Text messages sent including the phone numbers
- Changes to notification properties.

To access the application log, tap *"VIEW LOG"* on the home

screen. All events are stored chronologically, the latest event being at the bottom of the screen.

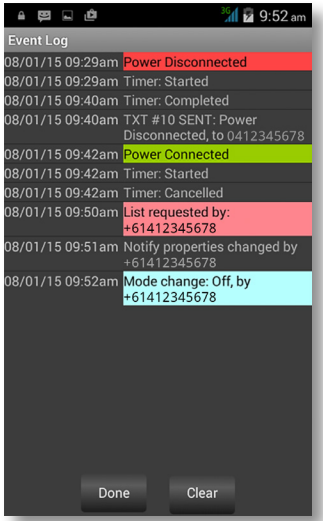

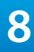

# <span id="page-10-0"></span>**Updating NoPowerTXT**

NoPowerTXT will be updated and improved over time. These updates are free of charge, and are included in your purchase price and annual service fee.

To update, connect your NoPowerTXT phone to a wifi network. Tap the *"ABOUT"* button, then tap the *"Check for Updates"*  button.

If there is an updated version available, follow the onscreen instructions. No setup data will be changed during this process.

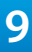

### <span id="page-11-0"></span>**Email registration**

At the time of purchase you may have supplied an email address.

Whilst it isn't necessary for NoPowerTXT to have your email address in order for it to work, it is highly recommended - having your email address will allow us to send you notifications of any upgrades.

We **will not** distribute your email address or use it for any purpose other than contacting you with important NoPowerTXT information.

Visit nopowertxt.com and click the "*register*" link to register your email address.

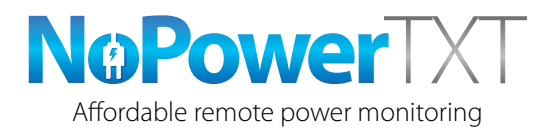

# **nopowertxt.com**